# InfraLife

PReSTO – structural biology software in high perfomance compute environment

Integrative Structural Biology Course, 22 Aug 2022 Martin Moche

## PReSTO "Integrated Structural Biology computing"

The PReSTO project installs, adapt and test structural biology software for use in Swedish high-performance compute (HPC) environments

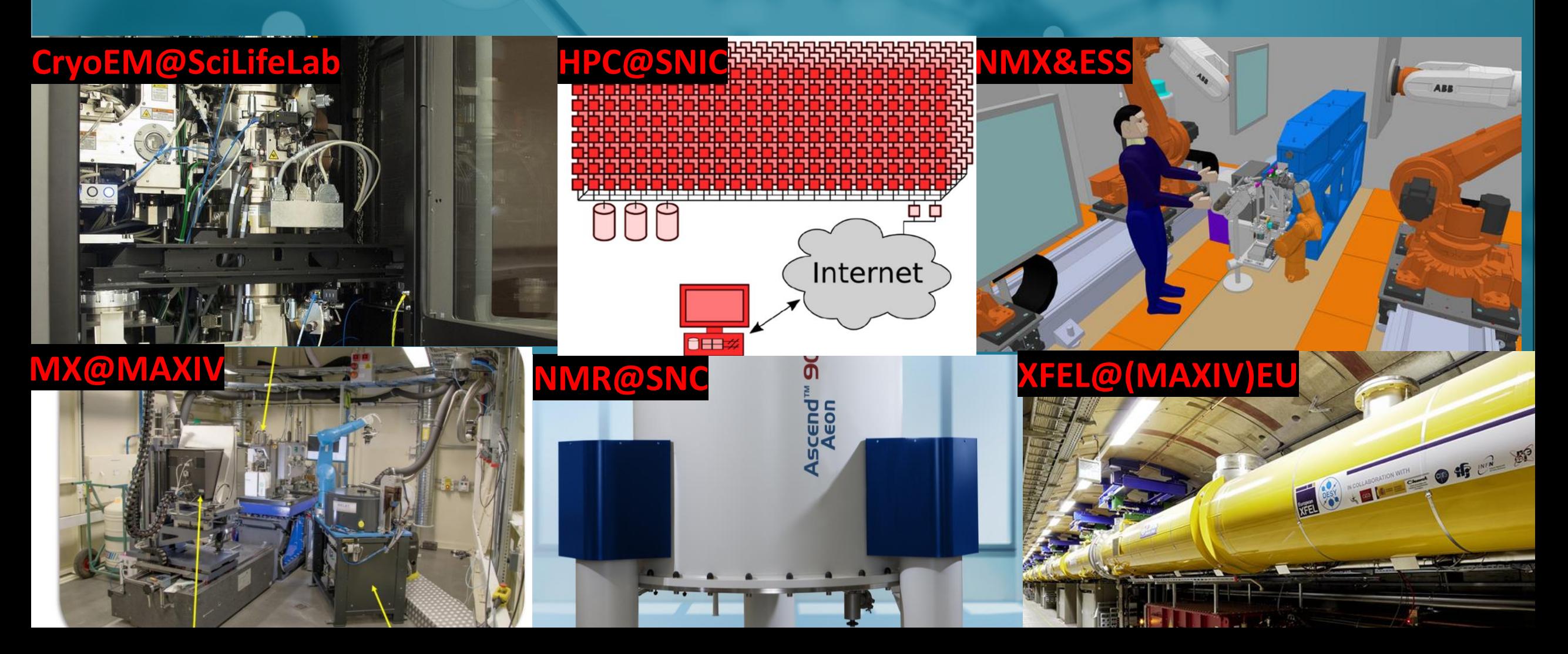

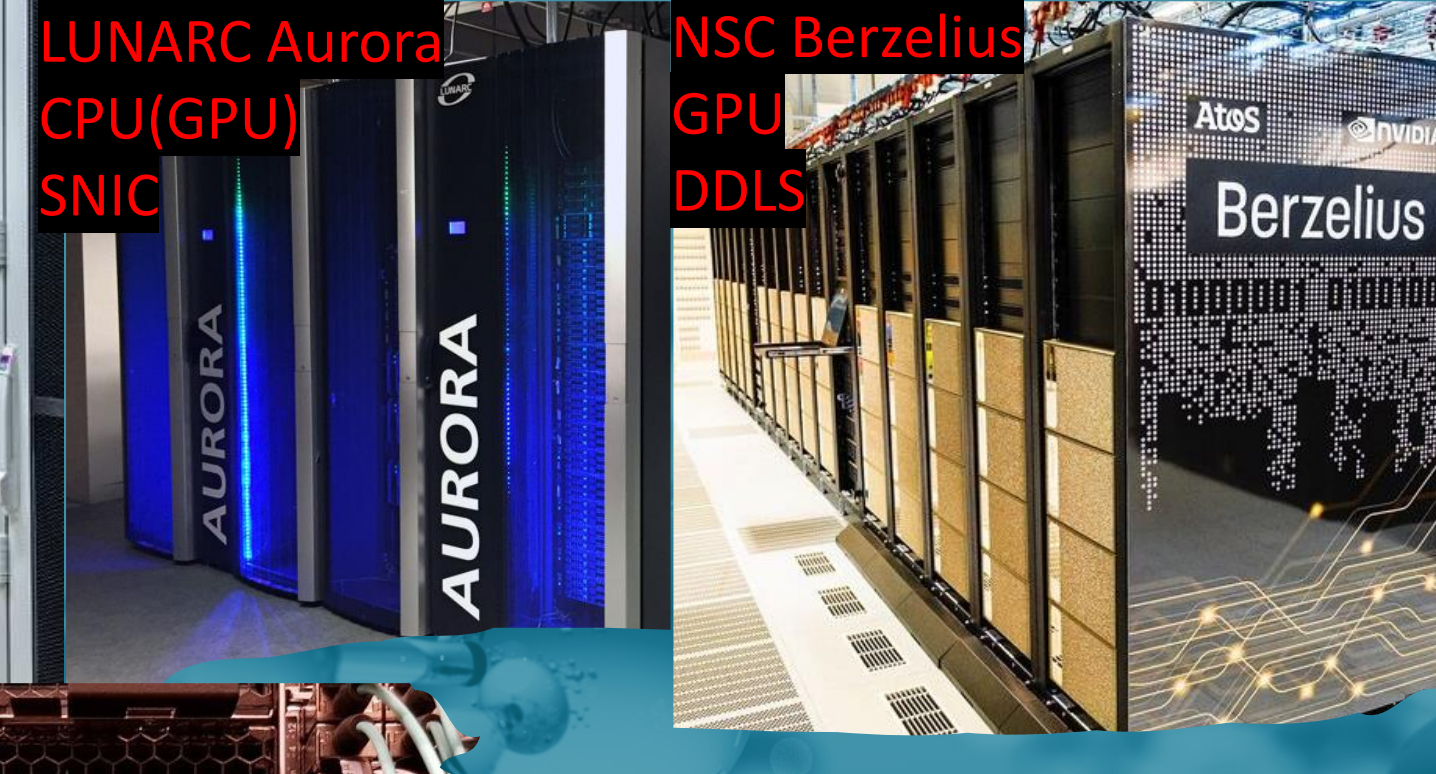

MAXIV

CPU

Local

NSC Tetralith

CPU(GPU)

SNIC

PReSTO HPC hardware in 2022 GitLab and Easybuild for software installation transfer across hardware

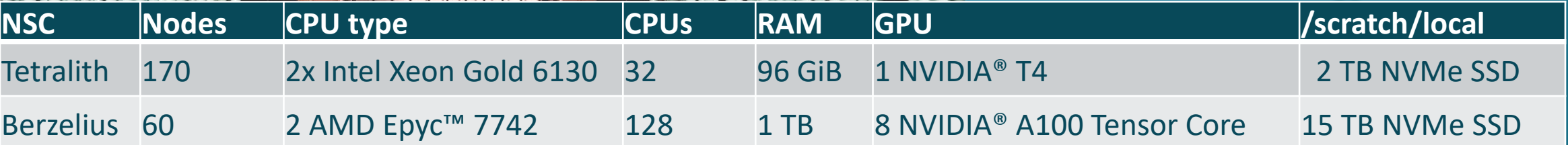

## PReSTO history

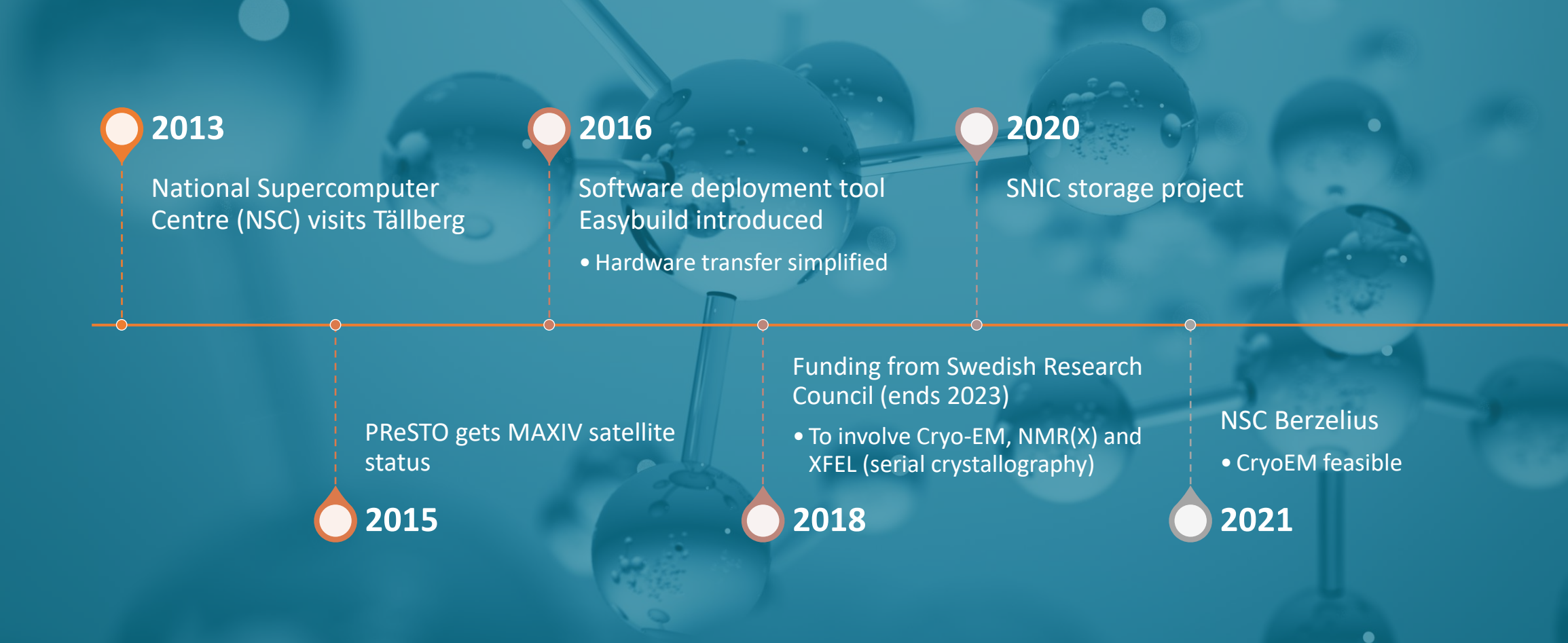

## PReSTO@MAXIV

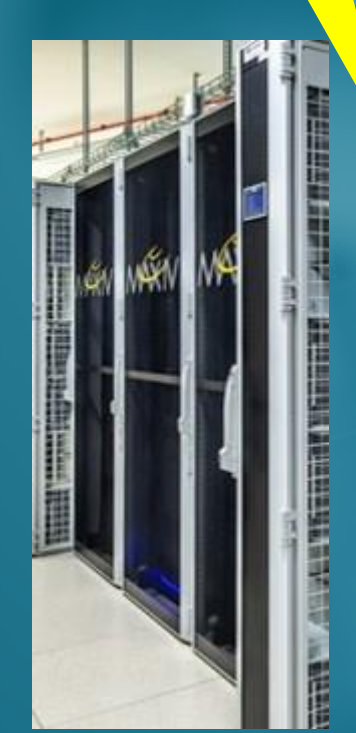

# FragMAXappl

**PReSTO for** 

Online **Offline** Clu<sub>0-fe-1</sub> Offline-fe1 maxiv.lu.se/fragmax/fragmaxapp/

#### **Data processing** software selection

H,

PrtK - JBS

Projec œ

Data Analysi

**DonDDs snake** 

PanDDa inspec

**Giant PanDDa** 

Charle MDC

MAXIV

**Custom definitions for** each software applied to all

datasets

 $\Box$  Logout

● ● ● △ FragMAX - Data Analysis x +

O Not Secure | w-guslim-cc-0:8080/data\_analy

**PrtK Data Analysis** 

Select dataset

Space group

**BUSTER Options** 

Custom paramete

Data processing

Pipedream  $XIA2/DIALS$ 

 $\Box$  XDSAPP

 $\Box$  autoPro

 $(a, b, c, a, \beta, \nu)$ 

RUN DATA PROCESSING

Click the tabs to change parameters for each softwar

ung Cool use Phoni select an ontion --

XDS/XSCALE XDSAPP

XIA2/XDS\_XSCALE

**Structure refinement using** 

bur current resul

Ligand fitting

BUSTER FSPipeline, RhoFit LigFit PanDDA Pipedream

RhoFit

Phenix LigF

RUN LIGAND FITTING

**Extended options for** refinement, water placement

and blobs search

three automated pipelines based on different methods

**Structure Refinement** 

PDR mode

Space group

Data processing takes place at **MAX IV Cluster** 

SUBBDOC DIMPLE

Dimple

 $\Box$  BUSTER

 $\Box$  FSpipeline

Run aimless

RUN REFINEMENT

New actions will process/reprocess your datasets using at MAX IV HPC and replace

#### **Automatic ligand fitting**

 $\qquad \qquad \begin{matrix} \star & \bullet & \bullet \end{matrix} \quad \begin{matrix} \text{I} & \text{I} & \text{I} \end{matrix}$ 

**HPC Nodes** 

 $0 10 30 60$ 

for each available refined structure

## PReSTO@MAXIV

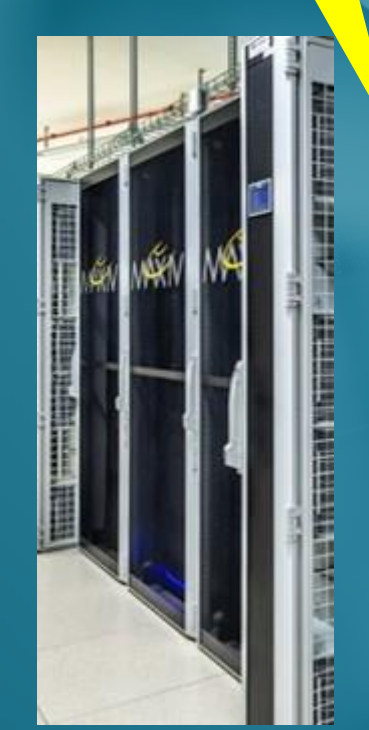

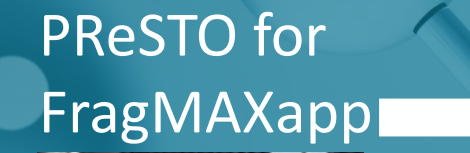

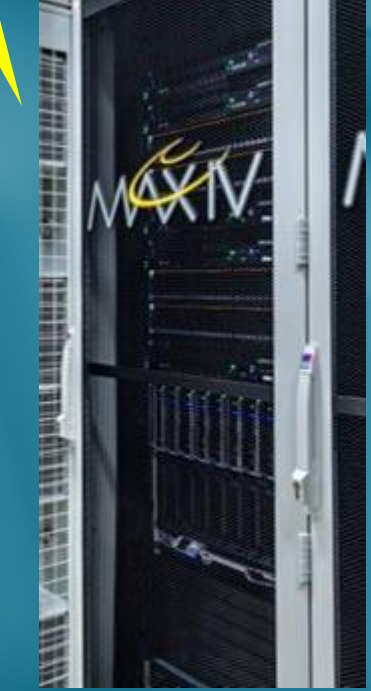

Online **Offline** Clu<sub>0-fe-1</sub> Offline-fe1 maxiv.lu.se/fragmax/fragmaxapp/

#### **Electron density** and structure viewer on the browser

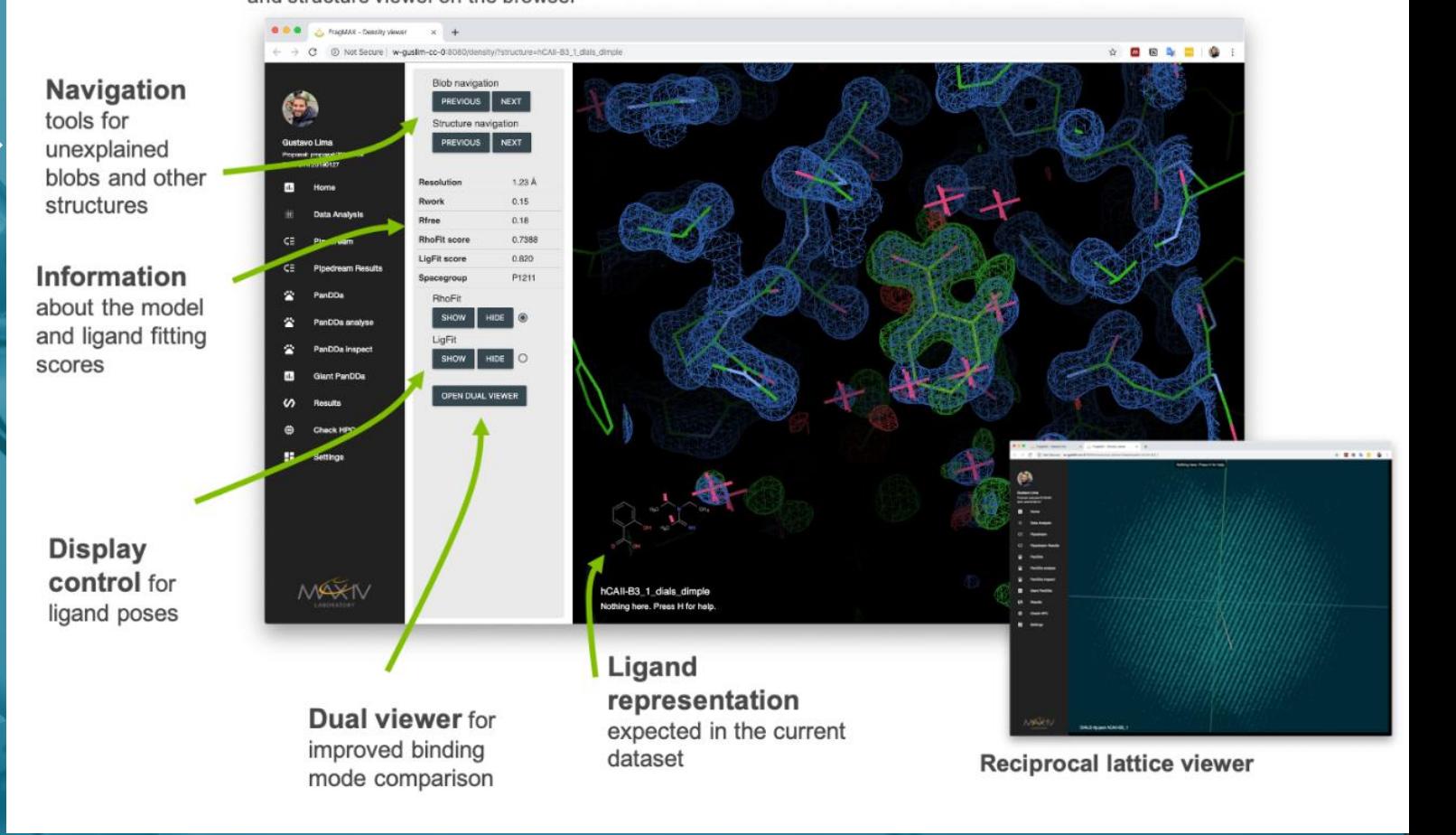

 $\bullet$ 

# PReSTO in SB community 2022

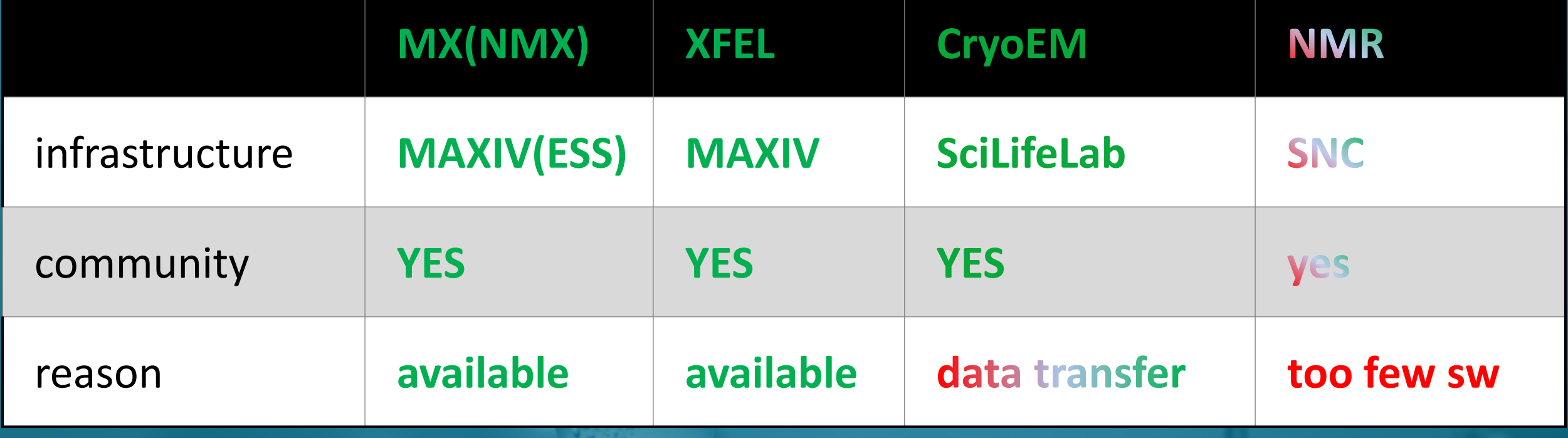

#### User support

SNIC support - <https://supr.snic.se/support/>

login, using installed software/storage, SUPR, request software installation PReSTO page:<https://www.nsc.liu.se/support/presto/> Designed to support structural biology software use in HPC environment No software manuals! Developers made these already Phenix GUI slurm configuration Known limitations (workarounds, issues, features) Sub-page for MX, XFEL, NMR, Cryo-EM, NMX List of software and releases in PReSTO Acknowledgements and people involved Access…

## PReSTO training

- Upcoming InfraLife course practical´s
- Additional NMR, NMX, XFEL and CryoEM training once used by community
- For additional MX? contact PSF [martin.moche@ki.se](mailto:martin.moche@ki.se)
	- Require your own dataset and account on PReSTO resource
	- Several 2-hour zoom sessions (1-5 participants)
	- MX curriculum:
		- <https://www.nsc.liu.se/support/presto/MX-PReSTO%20training/>

## How to support PReSTO?

- 1. Use PReSTO! Report issues and suggestions to SNIC support
- 2. Suggest software to be added into PReSTO PyMOL plugins, CryoEM software
- 3. Perform software updates (require PReSTO admin rights) Free up time for PReSTO staff to deal with new installs and issues 4. Add new software to PReSTO (require PReSTO admin rights)
- 5. Community representatives to be teached to perform 3 and 4

#### Trello for PReSTO management

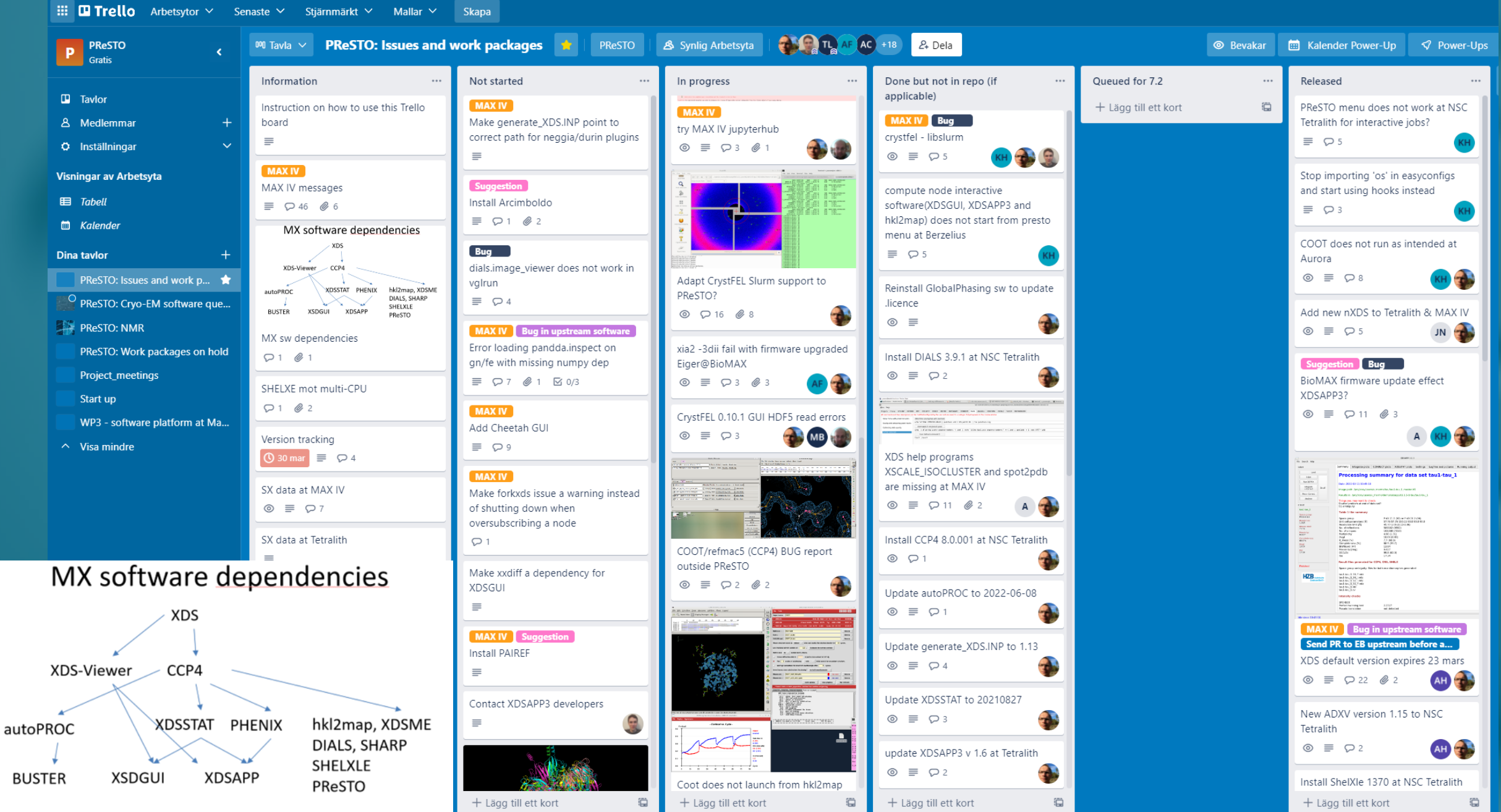

## PReSTO team acknowledgement

**Sebastian Thorarensen Karl Hörnell Torben Rasmussen Torbjörn Lönnemark Filip Polbratt Anton Haglund Johan Raber**

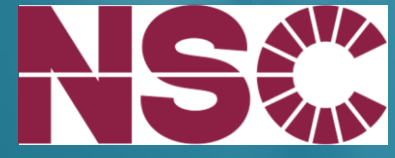

**Anders Sjöström Anders Follin**

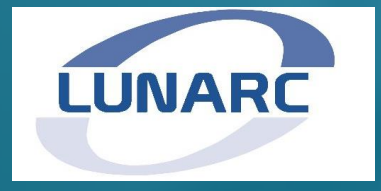

**Maria Sunnerhagen Alexandra Ahlner**

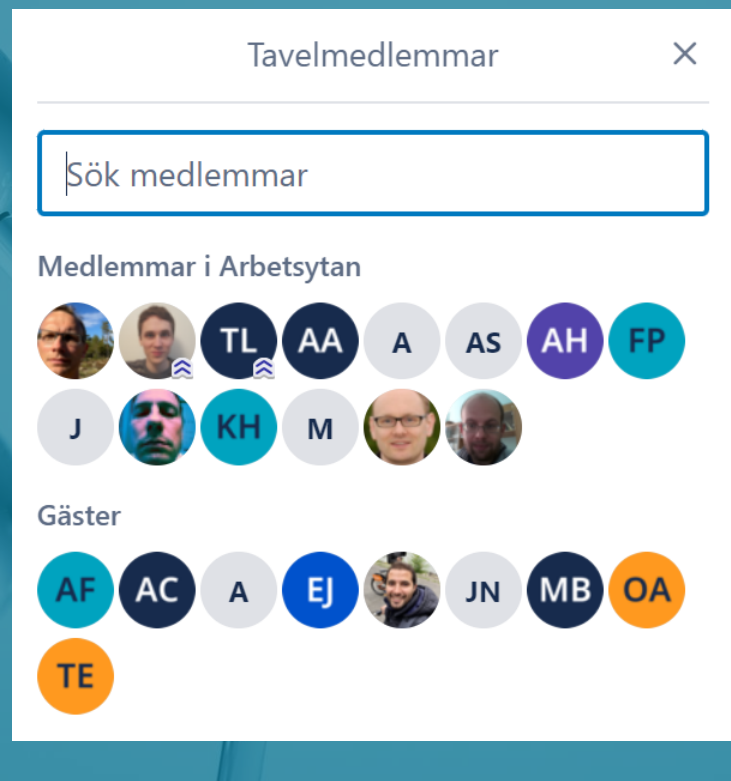

**Michael Hall Stefan Fleichmann Jose Miguel de la Rosa Trevin Björn Forsberg**

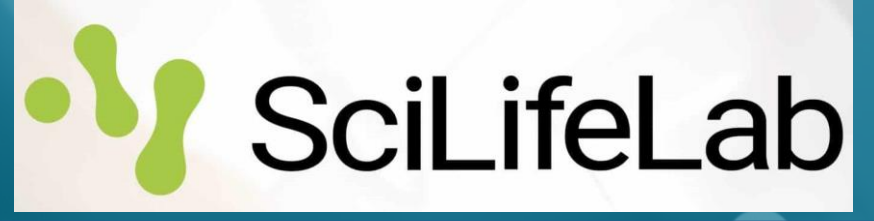

**Zdenek Matej Jie Nan Oskar Aurelius Aaron Finke Elmir Jagudin Thomas Eriksson Ana Gonzales Aleksander Cehovin Johan Unge Gustavo Lima Anastasia Shilova**

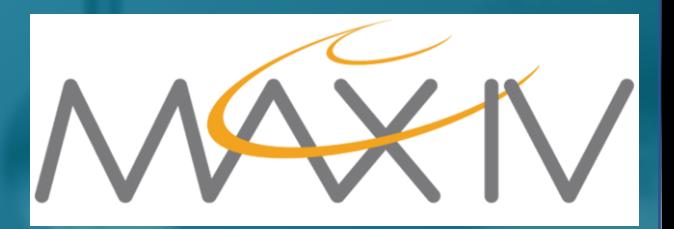

#### THANK YOU SPONSORS

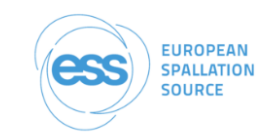

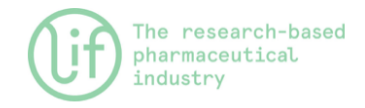

X xenocs

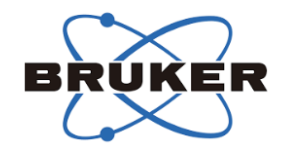

·*SciLifeLab* 

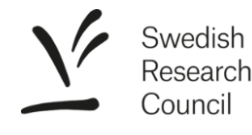

NBES

excillum

MAXIV

**CryoNET** 

**@LINXS** 

**ThermoFisher SCIENTIFIC** 

**SwedNMR** 

**InfraLife** 

## Live DEMO start

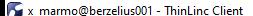

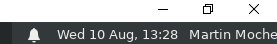

#### Applications : coot-bin  $\bullet$ Trash

 $\blacksquare$ File System

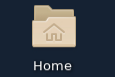

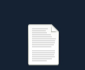

graphics\_berz elius.txt

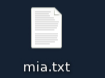

 $\Box$   $\Box$   $\Box$  Type here to search

#### Remote desktop at Berzelius login node

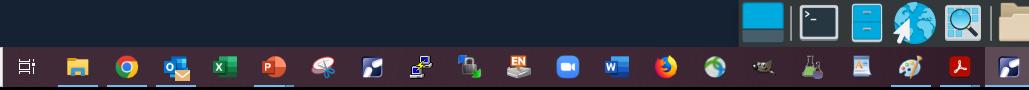

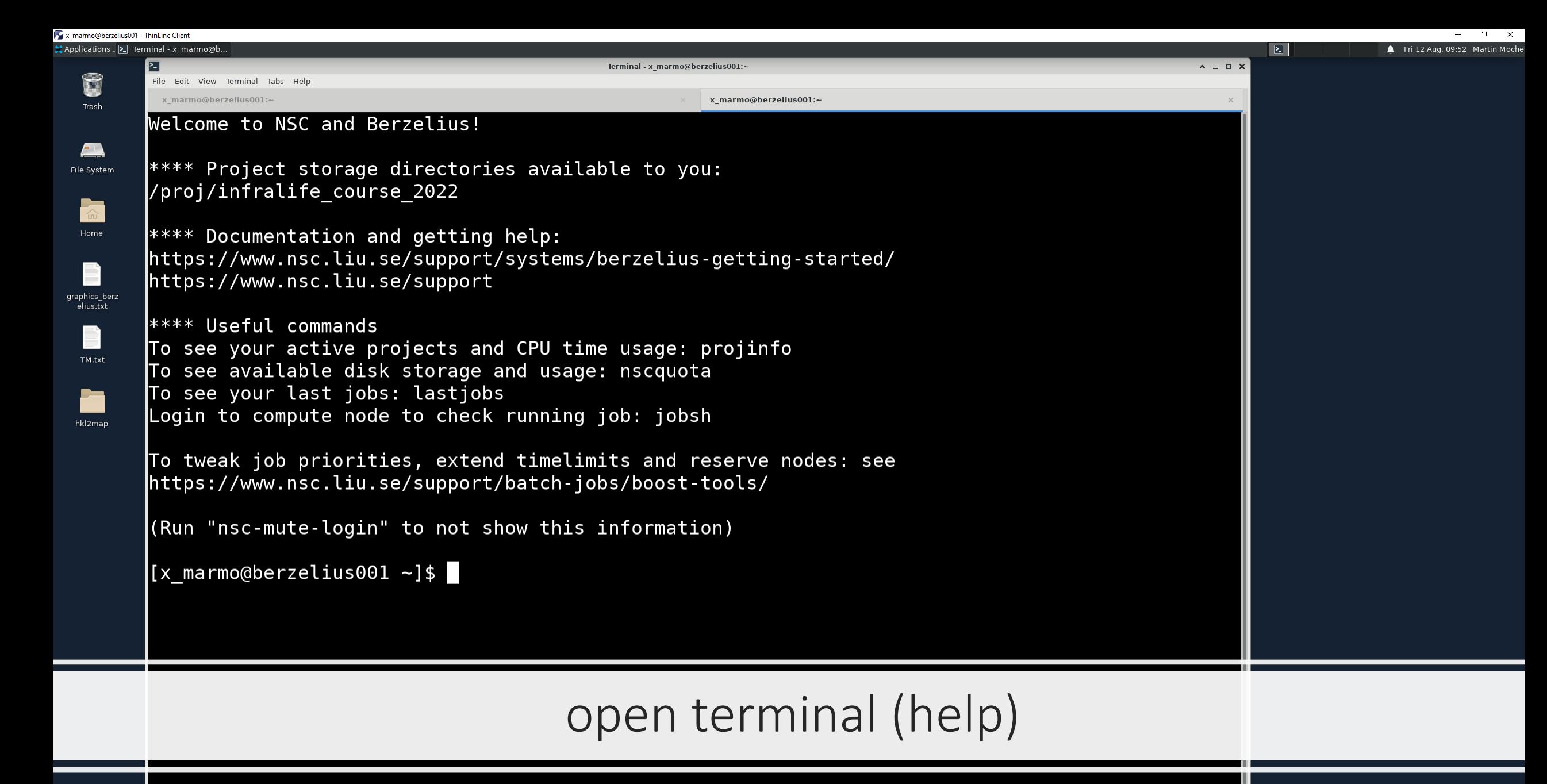

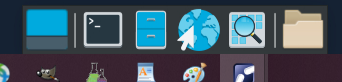

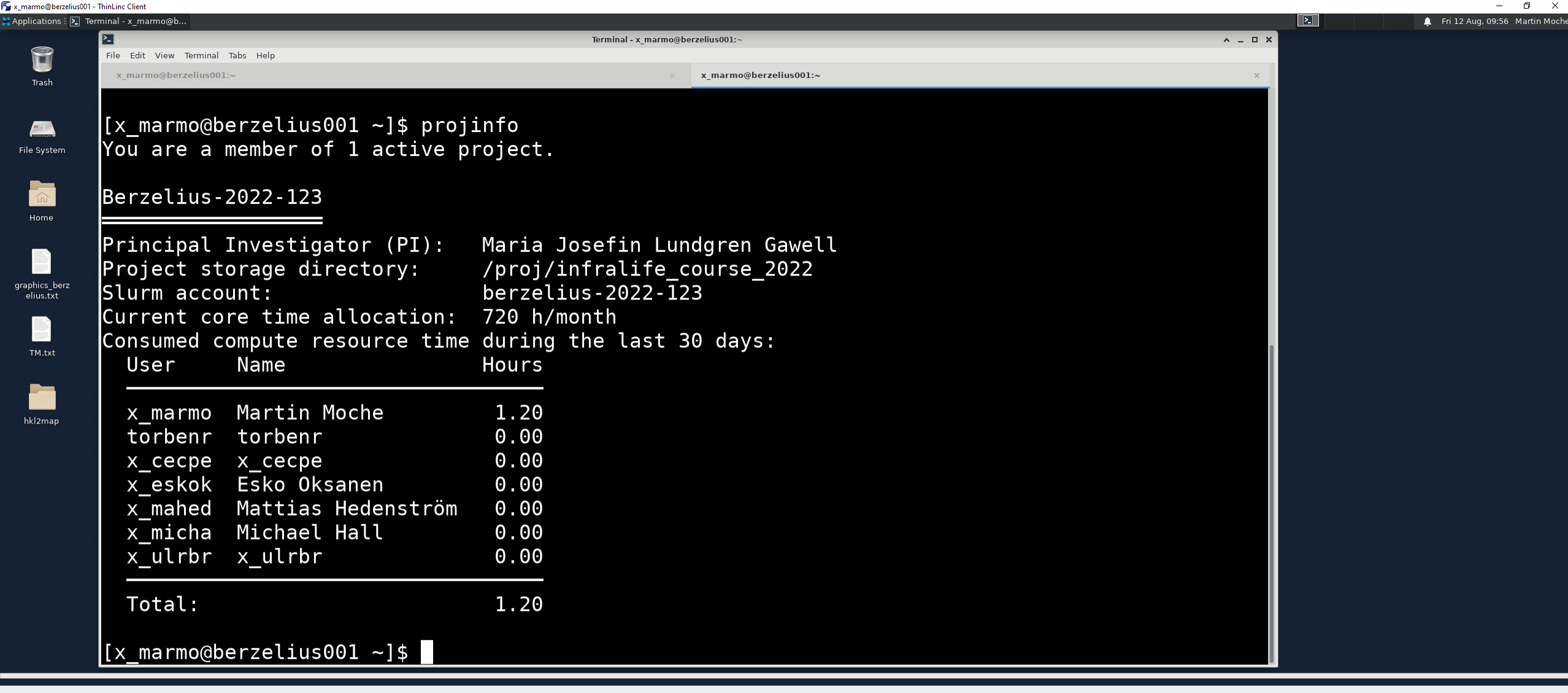

#### projinfo

 $\begin{array}{|c|c|c|c|c|}\hline \multicolumn{1}{|c|}{\textbf{I}}&\textbf{O}&\textbf{O} &\textbf{O} &\text$ 

**FINO <u>& A O </u>S D & B & B & O O A A E Ø Z** 

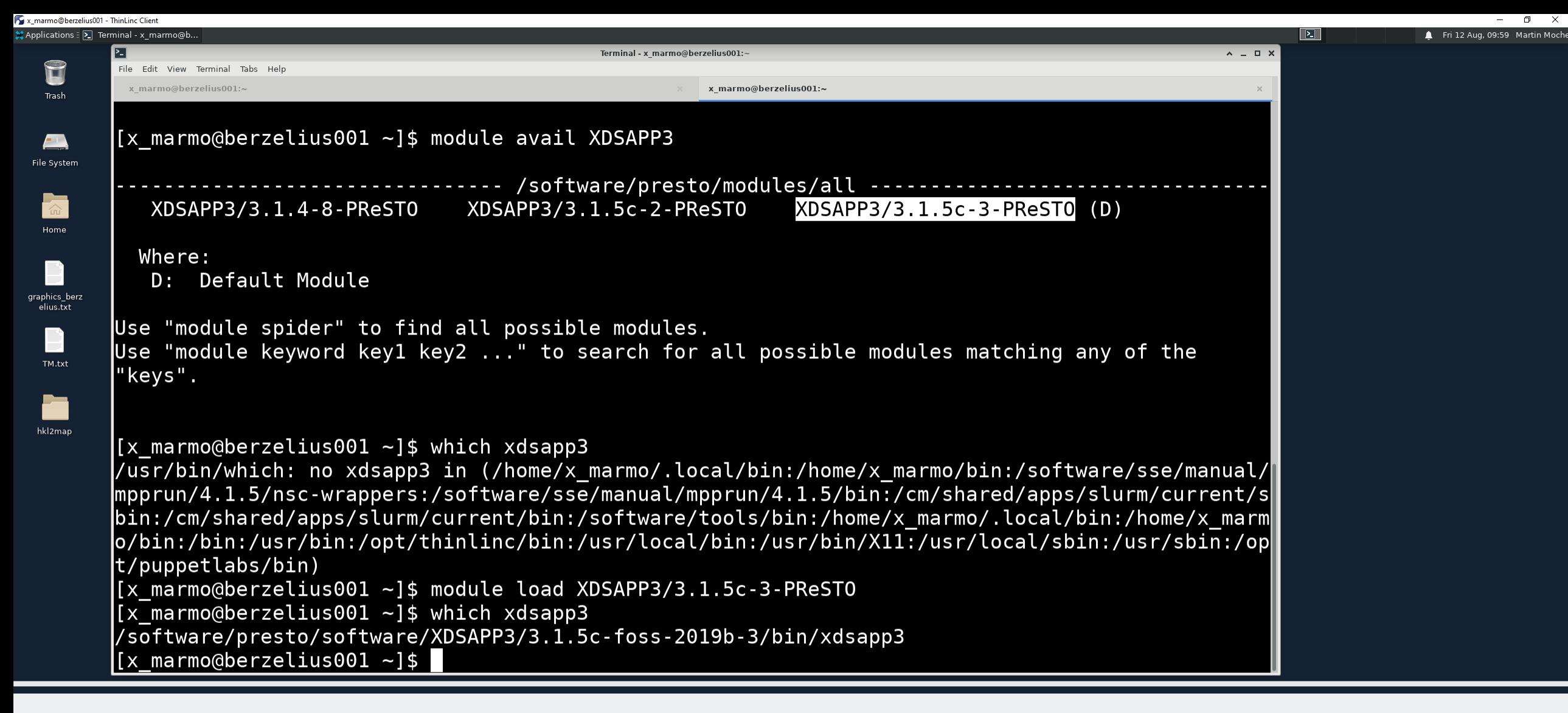

#### module avail and module load

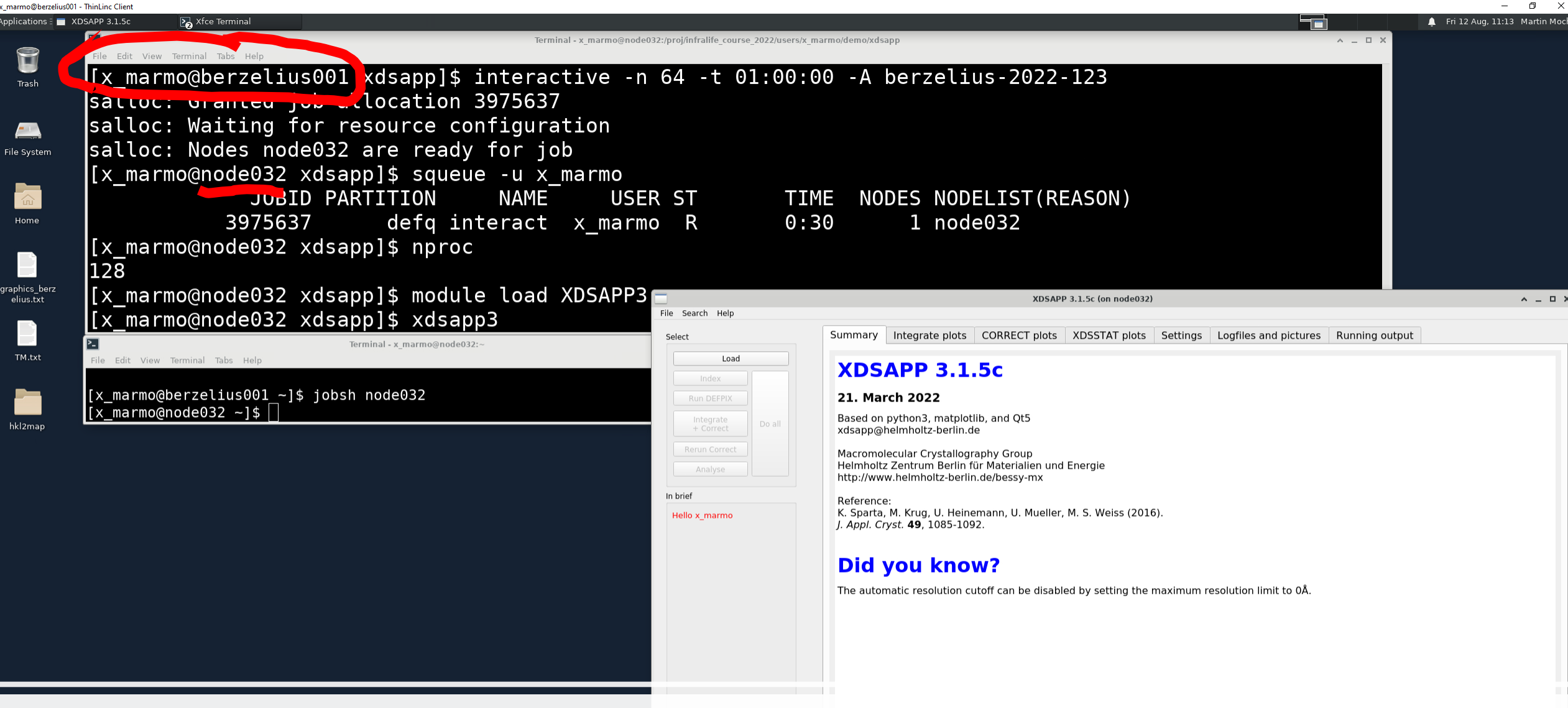

#### XDSAPP3 - a compute node interactive application

**\*\*** RESSVIL .. Light Source

Don't take life too seriously. You'll never get out of it alive. -- Elbert Hubbard

ை

 $\mathbf{r}$ 

目.

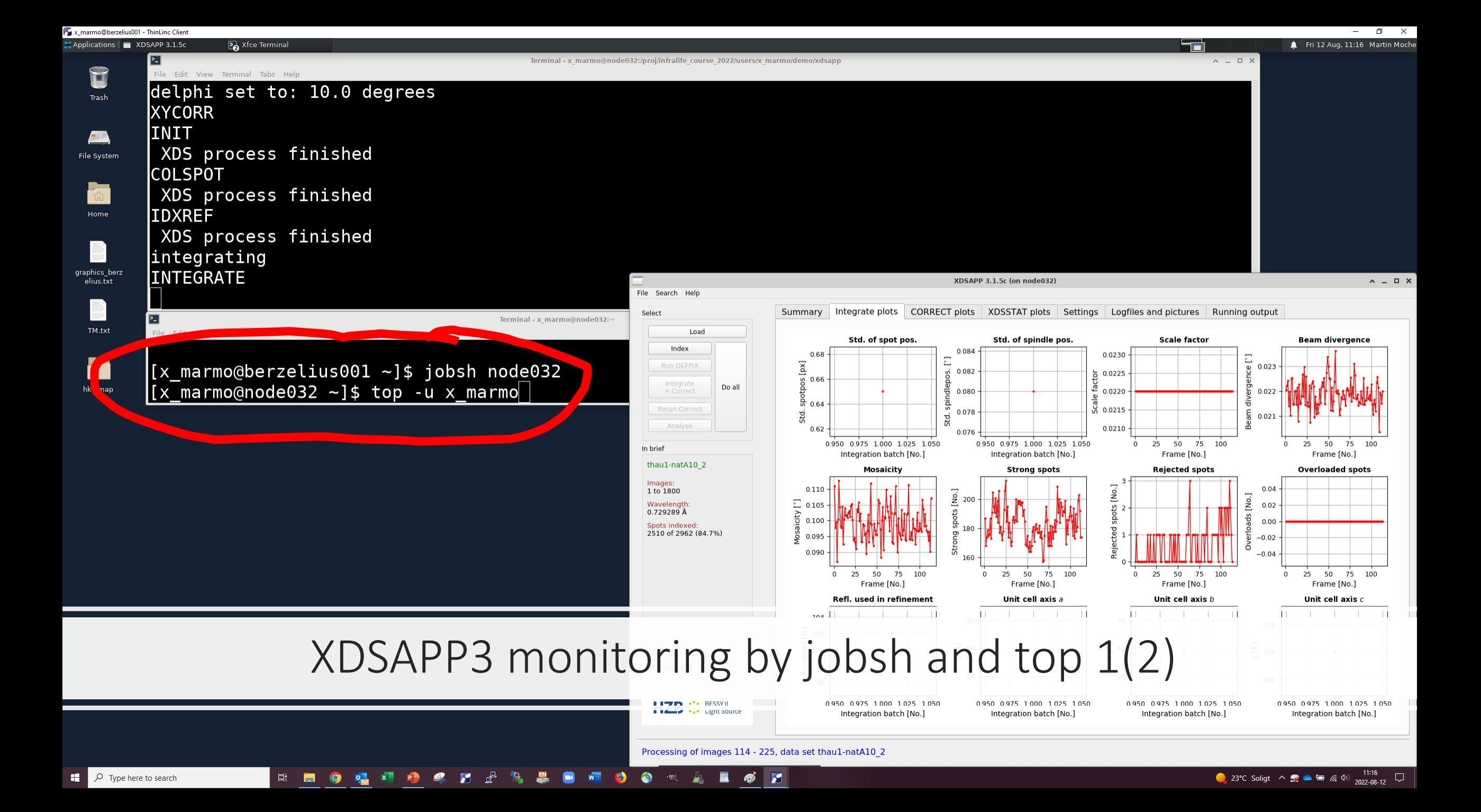

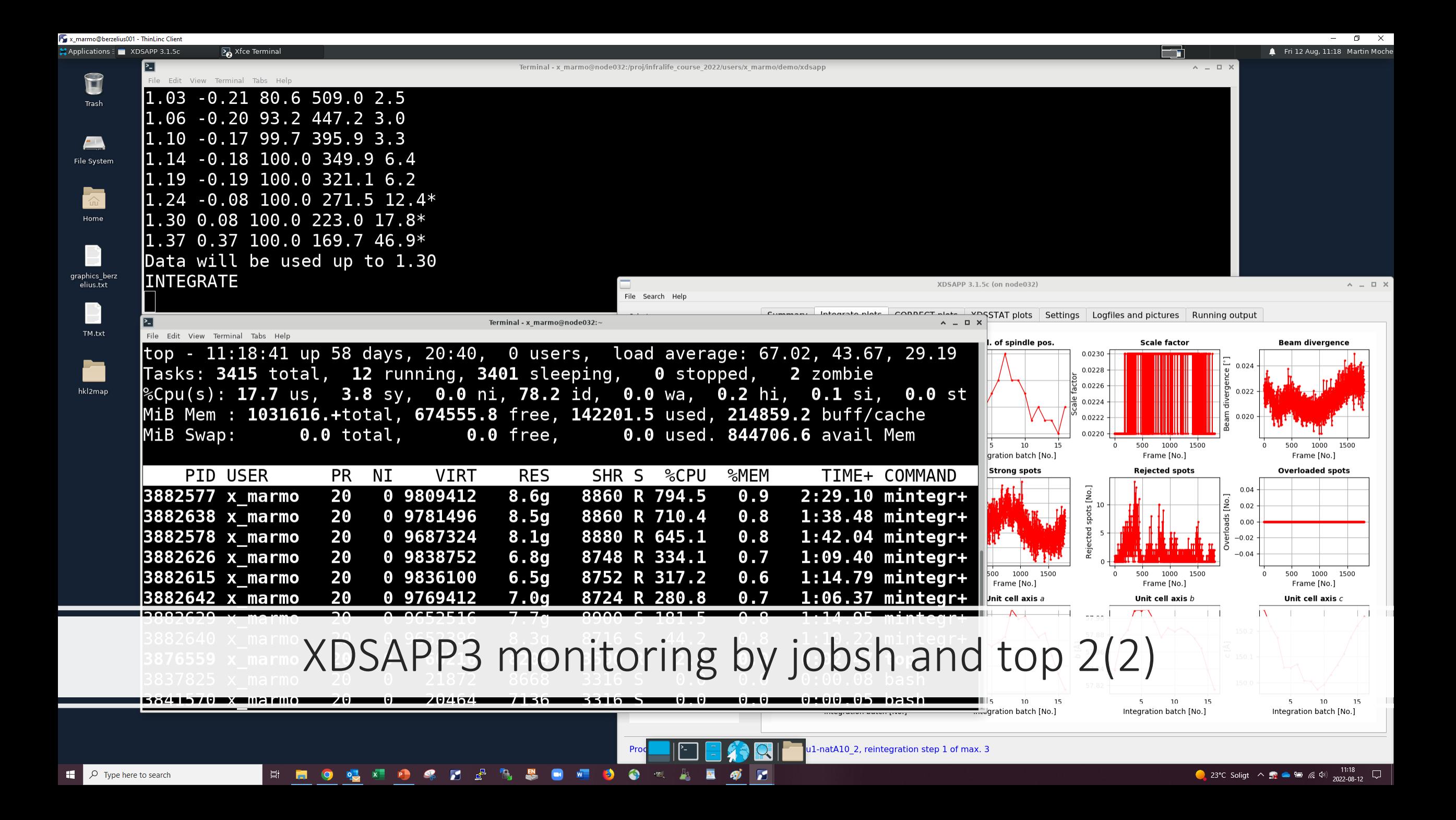

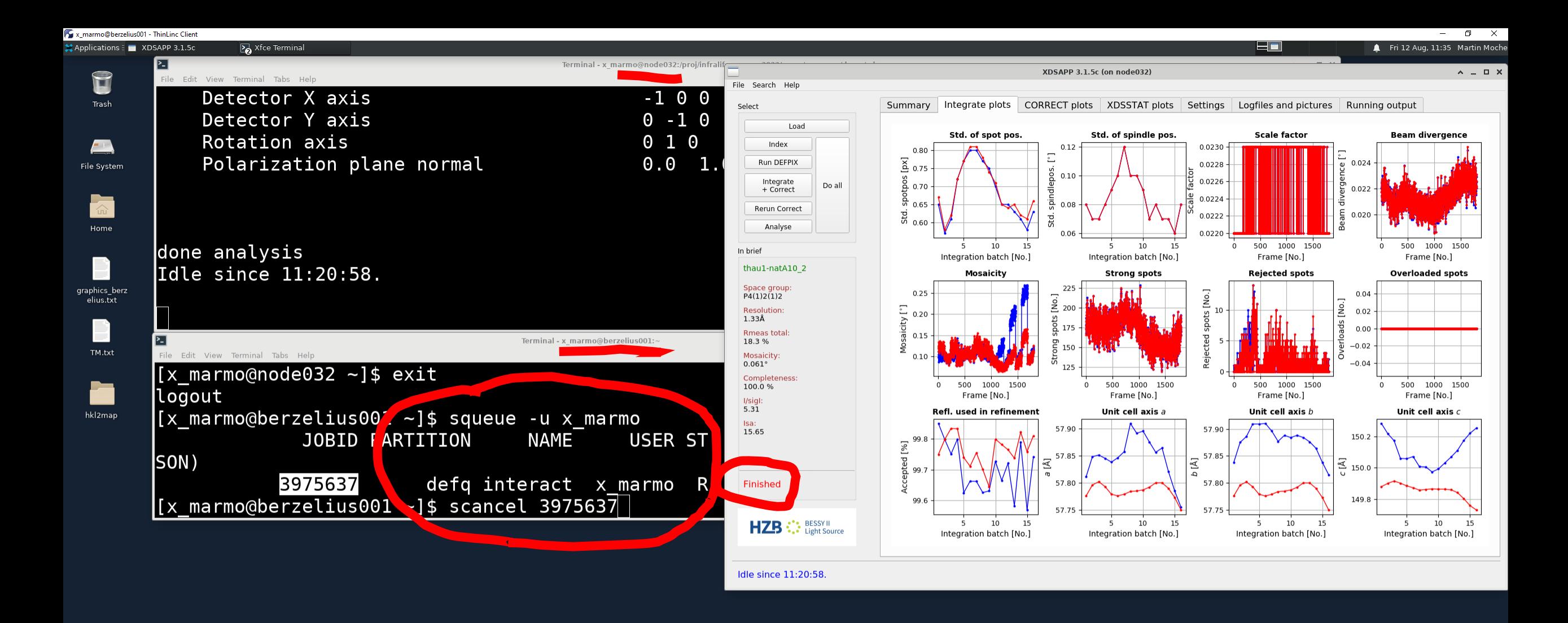

#### scancel or exit to save compute time

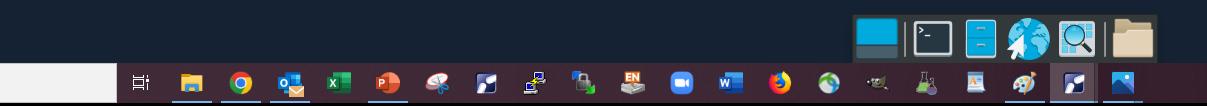

 $\overline{\phantom{a}}$   $\overline{O}$  Type here to search

H

x marmo@tetralith1.nsc.liu.se - ThinLinc Client

**DECTRIS** 

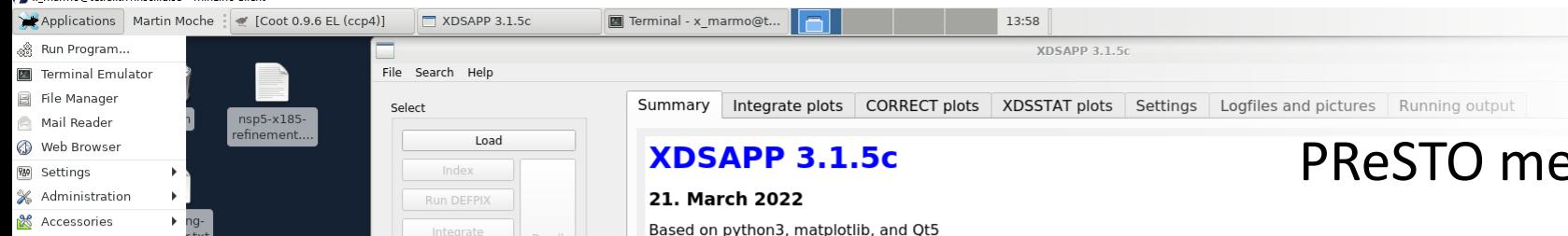

## PReSTO menu

 $\Box$  PReSTO  $\Box$  CCP4 7.0 3. $\blacktriangleright$   $\blacksquare$  CCP4 7.1 **卷 System 太** Log Out **EMAN2 MA** adxv **9** ALBULA fkbp5: nsp5 **EL** CCPN roject.txt Chimera ChimeraX crYOLO  $m5-x001$  ty d<sup>a</sup> ctffind hkl2map **M** NanoPeakCell stralith tra solb2ins ing\_2018-1.. R Phenix PReSTO in a terminal HZB :: BESSY II **C** PyMOL qMDD **B** RELION-CPU **WA RELION-GPU**  $\epsilon$ Scipion ShelXle XDS-Viewer 1. XDSAPP3 teR crysta abook ti True science teaches, above all, to doubt and to be ignorant. -- Miguel de Unamuno

xdsapp@helmholtz-berlin.de

omolecular Crystallography Group holtz Zentrum Berlin für Materialien und Energie /www.helmholtz-berlin.de/bessy-mx

#### ence:

arta, M. Krug, U. Heinemann, U. Mueller, M. S. Weiss (2016) Il. Cryst. 49, 1085-1092

#### **Did you know?**

Hovering with the mouse over an input field in the settings tab will pop-up a context

#### enu for interactive applications at

a) login node: COOT, PyMOL, Chimera, ADXV (graphics applications)

#### b) interactive compute node: XDSAPP3, XDSGUI, hkl2map (parallell computing)

2.

Time limit [HH:MM]:

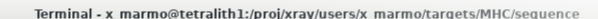

x marmo@tetralith1:/proi/..

#### x marmo@tetralith1:/proj/... x x marmo@tetralith1:/proj/... Welcome to NSC and Tetralith

File Edit View Terminal Tabs Help

\*\*\*\* Project storage directories available to you /proj/nsc/users/x\_marmo /proj/xray/users/x marmo

#### \*\*\*\* Documentation and getting help: https://www.nsc.liu.se/support/systems/tetralith-getting-started/ https://www.nsc.liu.se/support

\*\*\*\* Useful commands To see your active projects and CPU time usage: projinfo To see available disk storage and usage: snicquota To see your last iobs: lastiobs Login to compute node to check running job: jobsh

To tweak job priorities, extend timelimits and reserve nodes: see https://www.nsc.liu.se/support/batch-jobs/boost-tools/

(Run "nsc-mute-login" to not show this information)

\*\*\*\* Important information (expires 2022-08-15T09:00) Tetralith and Sigma will be unavailable 2022-08-15 from 08:00 CEST. Estimated duration: 4-12 hours. Details: ittps://lists.nsc.liu.se/mailman/public/snic-users/2022-August/000187.html

marmo@tetralithl sequence]\$ squeue -u x marmo JOBID PARTITION NAME **USER ST** TIME NODES NODELIST (REASON) 21340460 tetralith XDSAPP3 x\_marmo R  $0:39$  $1 n203$ k marmo@tetralith1 sequence]\$|

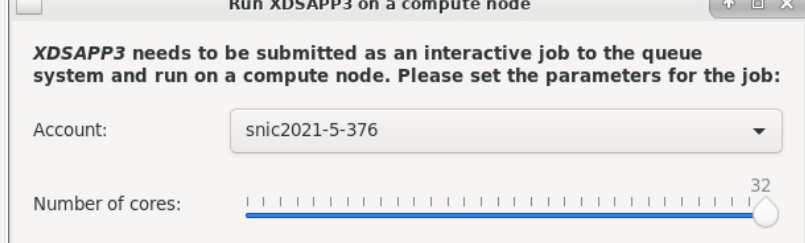

Cancel

Continue

nia x27 re YZw2nement.tx efinement

 $\boxed{\circ}$  Type here to search

H.

#### $\bullet$   $\bullet$ **A**

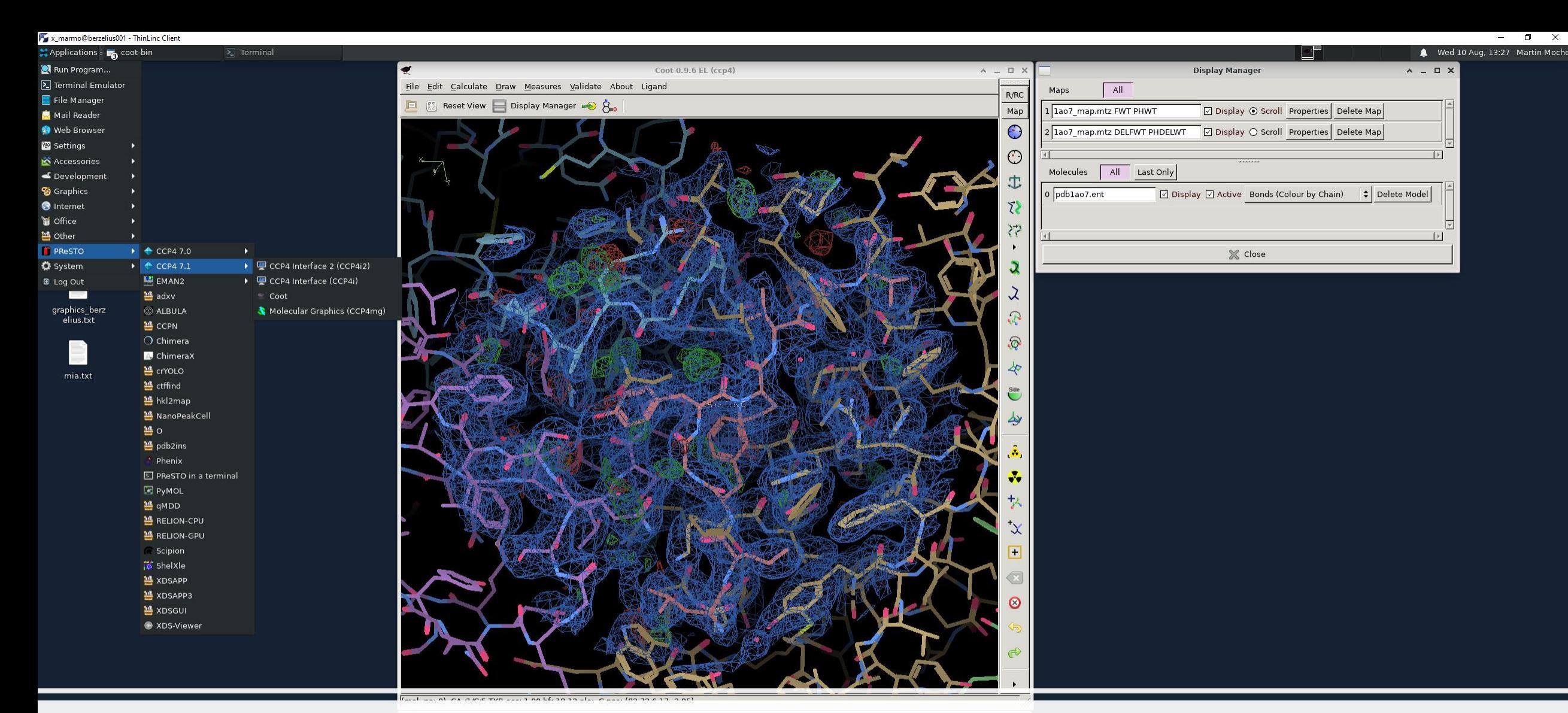

#### COOT at login node from PReSTO menu

 $\mathbf{r}$ 

Close

Ξi

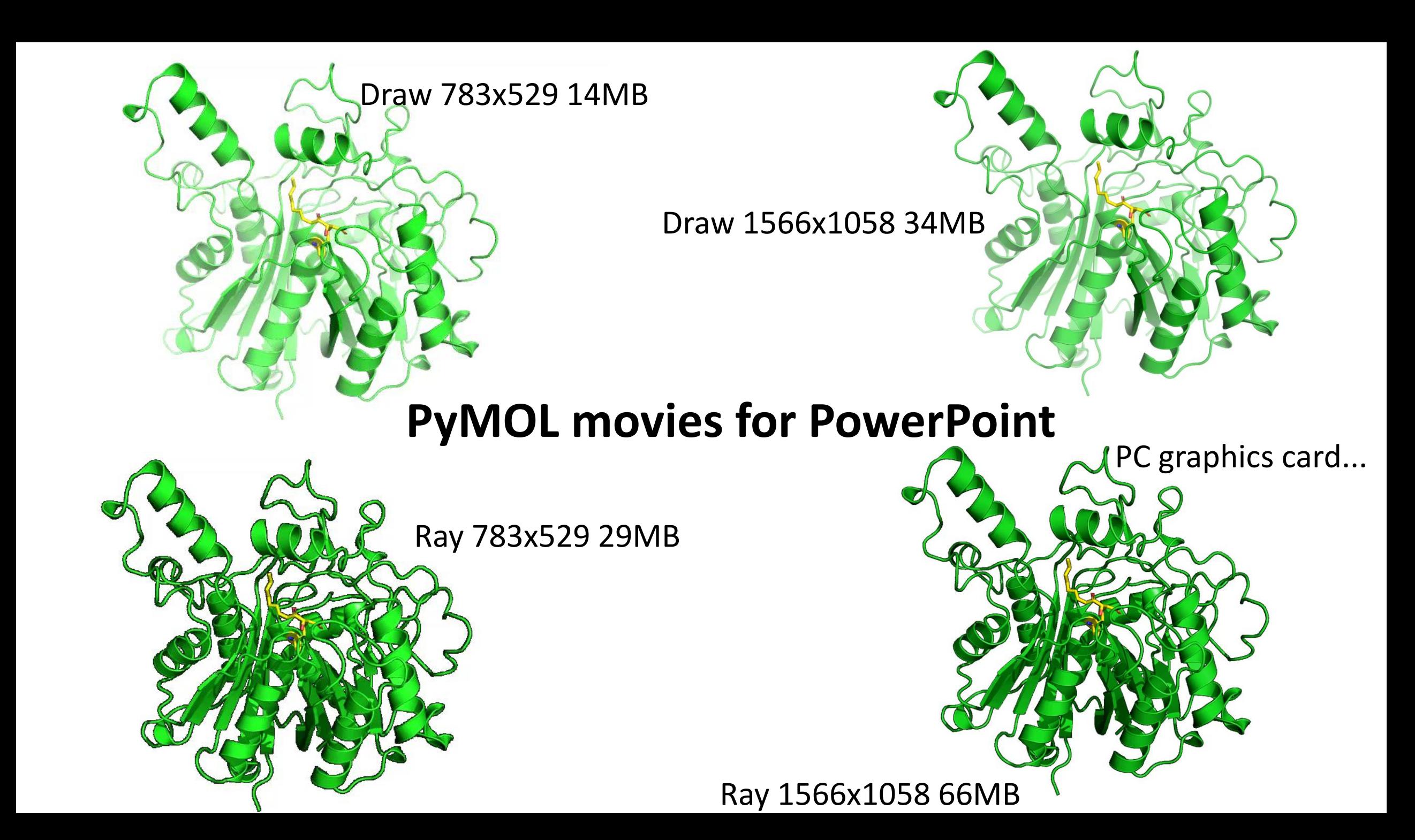

## Live DEMO end

#### Berzelius test-login

• Download and install thinlinc from <https://www.cendio.com/thinlinc/download>

• Install "Google authenticator" on your phones

• Can you login to Berzelius?

• Can you see the PReSTO menu?

# THE END

Enjoy the course!

#### Login and compute nodes for MX software

#### Use login node for:

1. Interactive graphics software: PyMOL, COOT, Chimera, ADXV, ALBULA

- 2. GUIs doing non-parallel computing: ccp4i, ccp4i2 PHASER is parallel => ccp4i, ccp4i2 at interactive compute node
- 3. GUIs with SLURM: Phenix, CrystFEL

Use interactive compute node for 1. XDSAPP3, hkl2map, XDSGUI i.e. software running in parallel mode once started from GUI

Use sbatch script at compute node for 1. BUSTER, XDS, DIALS, autoPROC, SHARP, archimboldo

### File transfer by WinSCP, filezilla, rsync

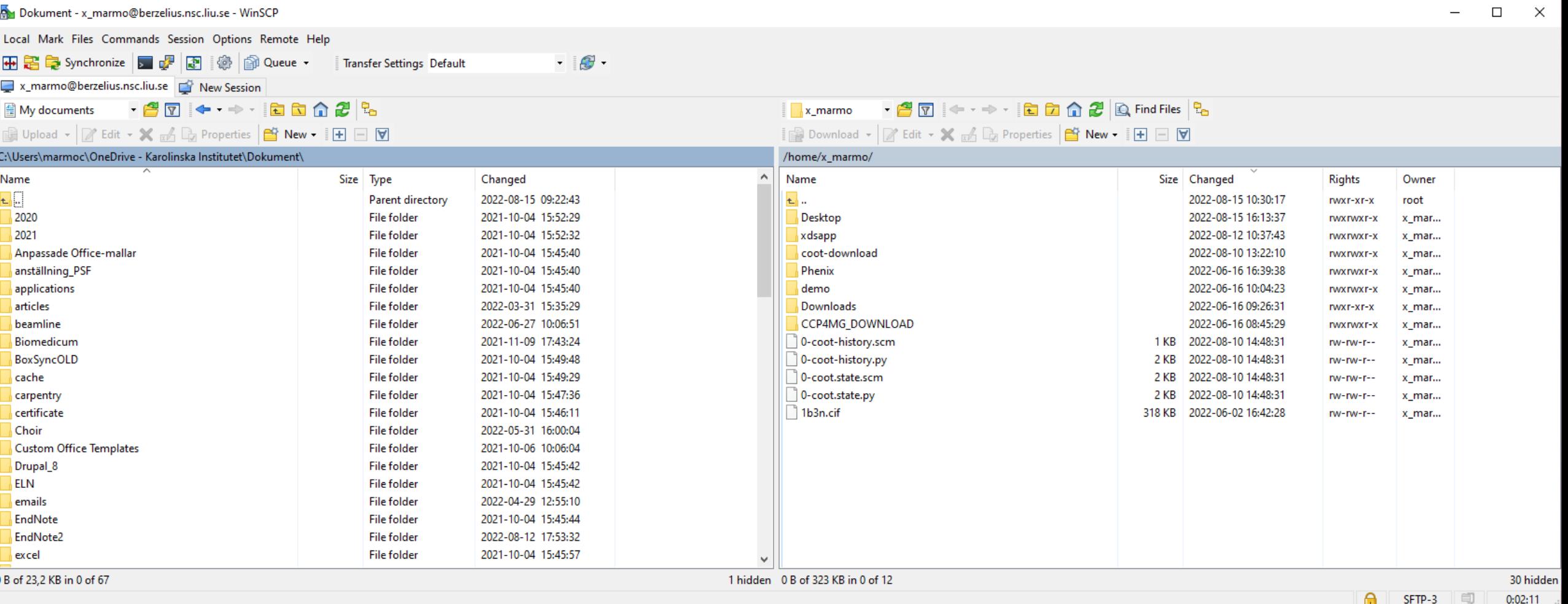

rsync -rvplt x\_marmo@berzelius.nsc.liu.se:/proj/infralife\_course\_2022/users/x\_marmo/ .

Ways to transfer large amount of data and many files?

## Things not discussed in this presentation

- Easybuild structure
	- easyconfigs, easyblocks
- sbatch script examples
- How to write compute and storage applications to SNIC

## PReSTO acknowledgements

Lima, G.M.A. et al. FragMAXapp: crystallographic fragment-screening data-analysis and project-management system. *Acta Crystallogr D Struct Biol* **77**, 799-808 (2021).

Anandapadamanaban, M. et al. E3 ubiquitin-protein ligase TRIM21-mediated lysine capture by UBE2E1 reveals substrate-targeting mode of a ubiquitin-conjugating E2. *J Biol Chem* **294**, 11404-11419 (2019).

Anandapadamanaban, M. et al. Mutation-Induced Population Shift in the MexR Conformational Ensemble Disengages DNA Binding: A Novel Mechanism for MarR Family Derepression. *Structure* **24**, 1311-1321 (2016).

Brock, J.S. et al. A dynamic Asp-Arg interaction is essential for catalysis in microsomal prostaglandin E2 synthase. *Proc Natl Acad Sci U S A* **113**, 972-7 (2016).

Janfalk Carlsson, A. et al. Laboratory-Evolved Enzymes Provide Snapshots of the Development of Enantioconvergence in Enzyme-Catalyzed Epoxide Hydrolysis. *Chembiochem* (2016).